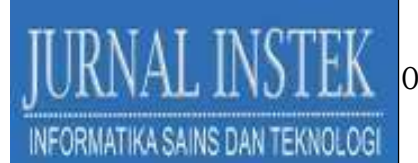

# **PERANCANGAN DAN IMPLEMENTASI** *DASHBOARD* **PEMETAAN LOKASI SEBARAN MAJELIS DALAM NAUNGAN PERSYARIKATAN MUHAMMADIYAH SULAWESI SELATAN**

# **RIZKI YUSLIANA BAKTI<sup>1</sup> , TANTRI INDRABULAN<sup>2</sup> , LUKMAN ANAS<sup>3</sup> , ANDI YUSRI<sup>4</sup> , TITIN WAHYUNI<sup>5</sup> , RIDWANG<sup>6</sup> , MUTMAINNAH<sup>7</sup>**

1,3,5,7 Program Studi Informatika, Fakultas Teknik, Universitas Muhammadiyah Makassar

<sup>2</sup> Program Studi Teknik Komputer Jaringan, Jurusan Teknik Elektro, Politeknik Negeri Ujung Pandang

<sup>4</sup> Program Studi Arsitektur, Fakultas Teknik, Universitas Muhammadiyah Makassar

<sup>6</sup> Program Studi Teknik Elektro, Fakultas Teknik, Universitas Muhammadiyah Makassar

Email: <sup>1</sup>rizkiyusliana@unismuh.ac.id, <sup>2</sup>tantri.indrabulan@poliupg.ac.id, <sup>3</sup>lukmananas@unismuh.ac.id,<sup>4</sup> andiyusri@unismuh.ac.id, 5 titinwahyuni@unismuh.ac.id, <sup>6</sup>ridwang@unismuh.ac.id,  $\frac{7}{1}$ mutmainnamahwaluddin@gmail.com

### **ABSTRAK**

Lembaga di bawah naungan Persyarikatan Muhammadiyah dikelompokkan berdasarkan jenis majelis.Dalam perkembangan majelis tersebut maka diperlukan sebuah akses informasi berupa *website* yang dapat dengan mudah ditelusur oleh masyarakat melalui peramban Google. Dalam pencarian informasi utama seperti profil dan lokasi menjadi tidak efisien karena *website* majelis yang tersedia itu masih dikelola secara personal dan tidak terdata secara holistik. Oleh karena itu dibutuhkan sebuah *dashboard* yang dapat menampung informasi profil dan lokasi dari seluruh majelis dalam Pesyarikatan Muhammadiyah di Provinsi Sulawesi Selatan. Dengan mempertimbangkan penggunaan teknologi yang sifatnya *userfriendly*, familiar di kalangan masyarakat, dan fisibilitas yang ditawarkan maka *tool* yang akan digunakan dalam perancangan *dashboard* pada penelitian ini yaitu integrasi dari 2 aplikasi Google (Google Spreadsheet dan Google Data Studio). Google Spreadsheet bertugas untuk menyimpan data profil dan lokasi majelis, sedangkan Google Data Studio bertugas untuk menvisualisasikan data profil tersebut baik berupa deskripsi teks maupun pemetaan sebaran lokasi majelis.

**Kata Kunci :** Majelis, Persyarikatan Muhammadiyah, *Dashboard*, Google Data Studio, Pemetaan Lokasi

### **I. PENDAHULUAN**

Muhammadiyah merupakan salah satu organisasi besar di Indonesia yang saat ini telah berbentuk persyarikatan. Berdasarkan hasil keputusan Muktamar ke-46 di Yogyakarta, lembaga di bawah naungan Persyarikatan Muhammadiyah terbagi menjadi 13 majelis,

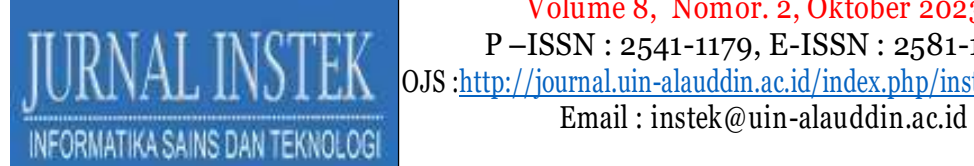

antara lain: (1) Majelis Tabligh, (2) Majelis Tarjih dan Tajdid, (3) Majelis Pendidikan Tinggi, (4) Majelis Pendidikan Dasar dan Menengah, (5) Majelis Pendidikan Kader, (6) Majelis Pembina Kesehatan Umum, (7) Majelis Pemberdayaan Masyarakat, (8) Majelis Wakaf dan Kehartabendaan, (9) Majelis Ekonomi dan Kewirausahaan, (10) Majelis Pustaka dan Informasi, (11) Majelis Hukum dan Hak Asasi Manusia, (12) Majelis Pelayanan Sosial, dan (13) Majelis Lingkungan Hidup (Pimpinan Pusat Muhammadiyah, 2022).

Masing-masing majelis dalam Persyarikatan Muhammadiyah memiliki program yang perlu diinformasikan agar diketahui oleh masyarakat. Selain informasi mengenai program, profil dan lokasi majelis juga merupakan informasi utama yang patut untuk disebarkanluaskan. Untuk memudahkan hal tersebut maka penggunaan sistem informasi berbasis *web* akan sangat membantu dalam memberikan akses informasi dan mendukung percepatan pencapaian program dari majelis (Zainuddin, 2012). Saat ini *website* yang tersedia dapat dilihat dengan melakukan pencarian melalui peramban Google, yang mana telah tersedia beberapa *website* sebagai bukti upaya pemanfaatan fasilitas teknologi informasi di dalam Persyarikatan Muhammadiyah.

Mengingat banyaknya majelis yang tersebar di Provinsi Sulawesi Selatan maka pencarian informasi profil, utamanya lokasi, seluruh majelis melalui peramban Google menjadi tidak efisien. Permasalahan tersebut terjadi sebab pencarian harus dilakukan satu-persatu karena pengelolaannya yang bersifat personal dan tidak adanya sebuah sistem yang dapat menampung informasi majelis secara holistik. Oleh karena itu dibutuhkan sebuah *dashboard* yang dapat menampung informasi profil dan lokasi dari seluruh majelis dalam Pesyarikatan Muhammadiyah di Provinsi Sulawesi Selatan. Selain itu juga mampu mengklasterkannya berdasarkan jenis-jenis majelis yang telah ditetapkan. Dengan mempertimbangkan penggunaan teknologi yang sifatnya *user-friendly* dan familiar di kalangan masyarakat maka solusi yang ditawarkan untuk mengatasi permasalahan tersebut ialah membangun sistem melalui Aplikasi pada Google. Pemilihan *tool* yang akan digunakan tersebut didasarkan pula pada fisibilitas yang ditawarkan oleh Google.

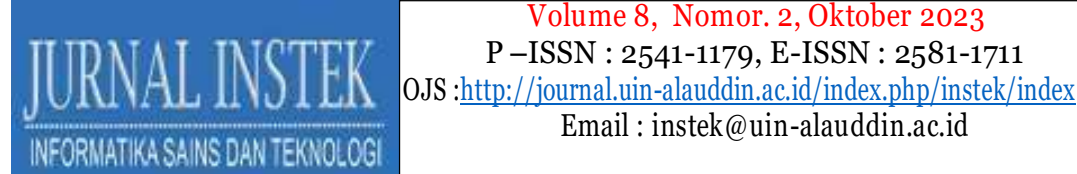

Tujuan khusus dari penelitian ini ialah merancang dan mengimplementasikan sebuah *dashboard* melalui integrasi antara dua Aplikasi Google yaitu Google Spreadsheet dan Google Data Studio. Google Spreadsheet bertugas untuk menyimpan data profil dan lokasi majelis, sedangkan Google Data Studio bertugas untuk menvisualisasikan data profil tersebut baik berupa deskripsi teks maupun pemetaan sebaran lokasi majelis. Objek utama dari penelitian ini adalah seluruh majelis dalam Persyarikatan Muhammadiyah yang ada di Provinsi Sulawesi Selatan, baik telah ataupun belum menggunakan website. Generalisasi tersebut dilakukan dengan harapan agar seluruh majelis dapat terdata.

Penelitian tentang pemetaan lokasi dalam aspek yang berhubungan dengan Muhammadiyah telah dilakukan. Pada gambar 2 disajikan *fishbone* dari penelitianpenelitian terkait. Kajian terhadap penelitian tersebut diklasifikasi berdasarkan 3 kategori, antara lain: objek yang dipilih, cakupan area penelitian, dan aplikasi yang digunakan (khusus untuk memetakan sebaran lokasinya).

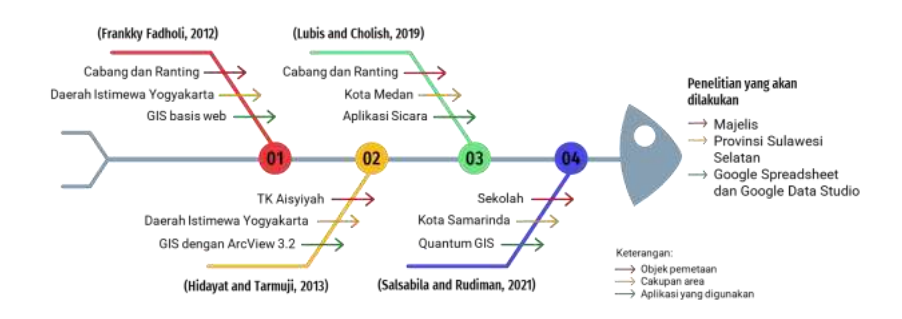

Gambar I.1. *Fishbone* penelitian terkait

Penelitian terkait yang pertama oleh Franky Fadholi (Fadholi, 2012) bertujuan untuk menerapkan Sistem Informasi Geografi (GIS) dalam pemantauan aktivitas kegiatan organisasi pada Cabang dan Ranting Muhammadiyah. Penelitian ini menggunakan metode SDLC (*System Development Life Cycle*) yang akan menghasilkan sistem informasi geografis untuk memetakan Cabang dan Ranting Muhammadiyah. Sistem informasi yang berbasis *website* tersebut memetakan Cabang dan Ranting Muhammadiyah yang khusus berada di Daerah Istimewa

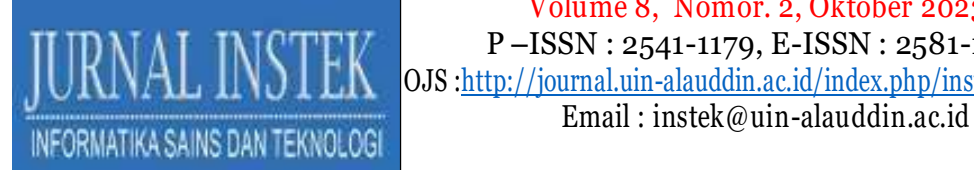

Yogyakarta. Di dalam pemetaan juga dilengkapi dengan simbol-simbol yang berisi informasi mengenai Cabang/Ranting terkait.

Penelitian terkait kedua oleh Hidayat dan Tarmuji(Hidayat & Tarmuji, 2013) mengangkat kondisi tingginya penyebaran amal usaha Aisyiyah di Wilayah Yogyakarta sehingga Aisyiyah, khususnya Majelis Dikdasmen, mengalami kesulitan untuk mengetahui lokasi TK Aisyiyah Bustanul Athfal dengan jumlah mencapai hampir ribuan. Metode yang dilakukan untuk mengatasi masalah tersebut yaitu dengan merancang sistem informasi geografis pemetaan lokasi TK Aisyiyah Bustanul Athfal dalam lingkup Daerah Istimewa Yogyakarta. Digitalisasi peta dibangun menggunakan perangkat lunak ArcView 3.2.

Penelitian terkait selanjutnya oleh Lubis dan Cholish (Lubis & Cholish, 2019) berlandaskan pada amanat Muktamar yaitu mendata secara nyata kondisi Cabang dan Ranting Muhammadiyah di sejumlah wilayah di Indonesia. Penelitian ini berfokus pada kegiatan sosialisasi pelatihan untuk menggunakan pemetaan yang sudah tersedia di Aplikasi SICARA (Sistem Cabang dan Ranting). Aplikasi tersebut merupakan sebuah peta dakwah yang dilengkapi dengan informasi geografis untuk mengetahui lokasi Pimpinan Cabang Muhammadiyah (PCM) dan Pimpinan Ranting Muhammadiyah (PRM). Kegiatan sosialisasi yang dilaksanakan bertujuan untuk mempercepat pemetaan Cabang dan Ranting Muhammadiyah di Kota Medan.

Penelitian terkait yang terakhir oleh Salsabila dan Rudiman (Salsabila & Rudiman, 2021) bertujuan untuk menganalisa perkembangan pembangunan seluruh sekolah Muhammadiyah yang berada di Samarinda. Penelitian ini mengaplikasikan *Quantum Geografic Information System* (QGIS) dalam pemetaan sebagai media visualisasi lokasi sekolah Muhammadiyah di Samarinda. Penelitian ini dimanfaatkan bagi badan amal usaha Muhammadiyah untuk mempertimbangkan pembangunan Sekolah Muhammadiyah di Samarinda.

Berdasarkan keempat penelitian terkait yang telah dijabarkan maka dapat disimpulkan bahwa pemetaan yang dilakukan umumnya hanya pada majelis tertentu saja sedangkan majelis yang berada dalam naungan Persyarikatan Muhammadiyah totalnya berjumlah 13 jenis. Selain itu, pemetaan umumnya hanya berada dalam lingkup sebuah

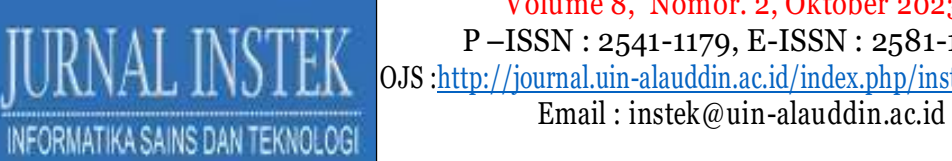

 Volume 8, Nomor. 2, Oktober 2023 URNAL INSTEK 0JS : http://journal.uin-alauddin.ac.id/index.php/instek/ii OJS :http://journal.uin-alauddin.ac.id/index.php/instek/index

kota saja. Dengan merujuk pada hakikat pelaksanaan penelitian-penelitian terkait yaitu menjalankan amanat Muktamar dalam melakukan pendataan majelis untuk mempercepat pengembangan Kemuhammadiyahan maka penelitian yang akan dilakukan ini akan membangun sebuah sistem yang lebih holistik. Peningkatan yang dilakukan yaitu memperluas objek dengan mendata seluruh majelis dan memperluas area cakupan dari klaster kota menjadi klaster provinsi, dalam hal ini yaitu Provinsi Sulawesi Selatan. *Tool* yang dipilih untuk membangun sistem tersebut yaitu Google Spreadsheet dan Google Data Studio karena sifatnya yang *user-friendly* dan familiar untuk dikembangkan sehingga dapat dengan mudah diaplikasikan oleh Persyarikatan Muhammadiyah di provinsi-provinsi lainnya.

Untuk mendapatkan pemahaman mendalam mengenai aktivitas yang dilakukan oleh Muhammadiyah, maka masyarakat perlu mengetahui dimana mendapatkan sumber informasinya. Oleh sebab itu hasil perancangan *dashboard* ini dapat dijadikan acuan dalam mencari lokasi majelis bagi masyarakat. Hal tersebut merupakan manifestasi keilmuan informatika untuk mencapai salah satu tujuan Al Islam dan Kemuhammadiyahan yang tertuang pada dokumen Rencana Strategi Universitas Muhammadiyah Makassar Tahun 2021-2025 pada poin 5 yaitu memiliki pemahaman tentang Muhammadiyah sebagai Gerakan Islam, Dakwah dan Tajdid.

#### **II. METODE PENELITIAN**

Alur penelitian berdasarkan pelaksanaan tahapan penelitian digambarkan dalam blok diagram berikut.

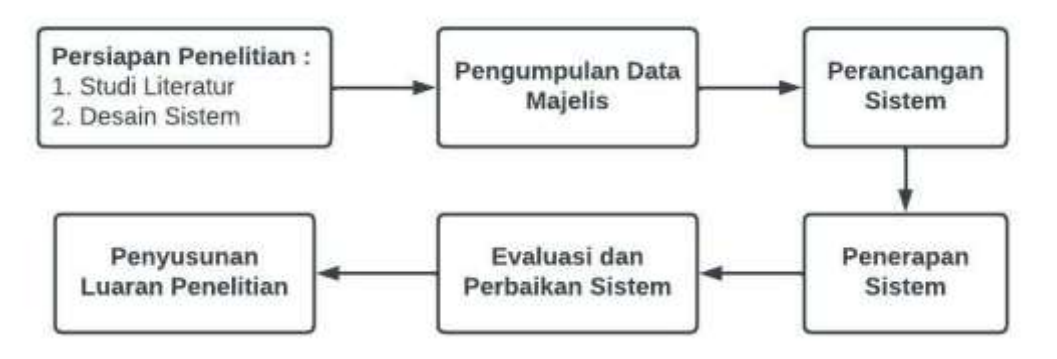

Gambar II.1. Blok diagram tahapan penelitian

Berdasarakan gambar di atas, ada beberapa tahapan yang dilakukan pada penelitian ini. Tahapan pertama adalah persiapan penelitian. Dalam tahapan penelitian dilakukan studi literatur dan desain system. Studi literatur yang dilakukan adalah mempelajari penelitian terkait sebagai bahan rujukan dalam merancang system yang akan dibuat. Setelah melakukan studi literatur, maka dibuatlah desain system dan menentukan batasan perancangan yang dilakukan.

Tahapan kedua yang dilakukan adalah pengumpulan data majelis dengan mendata profil seluruh majelis di Provinsi Sulawesi Selatan. Pengumpulan data dilakukan dengan memasukkan data yang diperoleh dari pihak Muhammadiyah dan data yang diperoleh dari Google *search engine*.

Tahapan ketiga adalah perancangan system. Pada tahapan ini dilakukan *preprocessing data set,* pengintegrasian *data set*, manajemen *data source,* desain *dashboard,* distribusi diagram visualisasi dan pengaturan filter *dashboard*. *Preprocessing data set* ditandai dengan adanya tabulasi *data set* dalam Google Spreadsheet. Pengintegrasian *data set* dilakukan dengan mengintegrasikan *data set*  ke dalam Google Data Studio sehingga tersedia *data source* pada Google Data Studio. *Field data source* selanjutnya disusun sesuai dengan format yang dibutuhkan. Proses desain *dashboard* dilakukan untuk mendapatkan rancangan pemilihan diagram kerja. Selanjutnya dilakukan pengaturan diagram berdasarkan *data source* yang sesuai sehingga diperoleh diagram yang menampilkan *field* dari *data source.* Terakhir pada perancangan system dilakukan pengaturan filter *dashboard* sehingga dihasilkan opsi filter pada halaman muka.

Tahapan keempat adalah penerapan system dengan mengatur opsi *sharing*  sehingga tersedia *link sharing* yang dapat diakses oleh responden. Tahapan terakhir adalah melakukan evaluasi, perbaikan system serta penyusunan luaran penelitian.

### **III. HASIL DAN PEMBAHASAN**

Berikut ini merupakan hasil perancangan *dashboard* pemetaan lokasi sebaran majelis menggunakan Google Data Studio.

 Volume 8, Nomor. 2, Oktober 2023 P –ISSN : 2541-1179, E-ISSN : 2581-1711 OJS :http://journal.uin-alauddin.ac.id/index.php/instek/index Email: instek@uin-alauddin.ac.id<br>FORMATIKA SAINS DAN TEKNOLOGI DASHBOARD PEMETAAN LOKASI SEBARAN MAJELIS DALAM NAUNGAN PERSYARIKATAN MUHAMMADIYAH SULAWESI SELATAN **FUTR JOIS WAJELS** ä, td. Ketikkan kata kunci pencaria Q Search Majelis Pendidikan Dasar dan I SMK MUHAMMADIYAH 2 BONTOALA  $\overline{1}$ 

Gambar III.1. *Dashboard* pemetaan lokasi sebaran majelis

Berdasarkan gambar III.1 di atas, beberapa fitur yang digunakan dalam dashboard tersebut, antara lain:

- a. Gambar digunakan untuk menyisipkan gambar logo Unismuh sebagai identitas pemilik dan latar belakang *dashboard.*
- b. Pengaturan kontrol Digunakan untuk menyaring (*filter*) tampilan data berdasarkan variabel Jenis Majelis. Hal ini bertujuan untuk memudahkan pencarian data dengan mempersempit ruang lingkup. Di dalam menu ini juga tersaji jumlah majelis yang telah terdata oleh sistem.
- c. Kotak pencarian Digunakan untuk pencarian data yang lebih spesifik dengan menggunakan kata kunci tertentu, seperti: alamat, kota/kabupaten, dan nama majelis.
- d. Menu Kartu merupakan tampilan identitas data dalam bentuk kotak yang dilengkapi dengan tombol hubung ke alamat *website* dari majelis. Fitur ini merupakan fitur yang diambil dari *Community visualizations*. Tampilan menjadi lebih dinamis dan responsif karena dilengkapi dengan pengodean HTML, CSS, dan JS.
- e. Peta Pemetaan area yang dilakukan menjadi lebih mudah karena menggunakan opsi Geo: *Designated Market Area*. Opsi ini dapat mengenali posisi/lokasi tertentu berdasarkan data teks yang diberikan tanpa harus mengetahui koordinat lokasi tersebut.

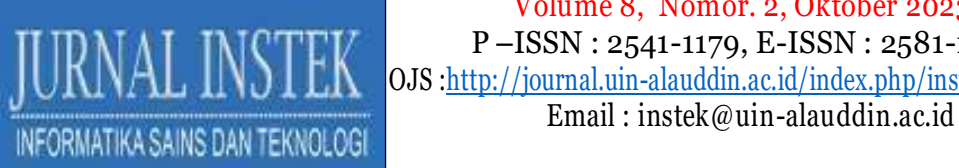

Integrasi Google Data Studio dengan Google Maps memungkinkan suatu lokasi berada pada posisi yang cukup presisi sehingga pemetaan lokasi sebaran majelis menjadi lebih mudah untuk dilakukan.

# **IV. KESIMPULAN**

Penerapan *dashboard* menggunakan Google Spreadsheet dan Google Data Studio pada penelitian ini merupakan bukti penggunaan teknologi yang sifatnya *user-friendly*, familiar di kalangan masyarakat. Google Spreadsheet bertugas untuk menyimpan data profil dan lokasi majelis, sedangkan Google Data Studio bertugas untuk menvisualisasikan data profil tersebut baik berupa deskripsi teks maupun pemetaan sebaran lokasi majelis. Dengan mengimplementasikan *dashboard*  pemetaan semakin mempermudah dalam pencarian informasi utama seperti profil dan lokasi majelis yang tersebar di Provinsi Sulawesi Selatan.

# **DAFTAR PUSTAKA**

- Fadholi, M. F. (2012). Implementasi sistem informasi geografis untuk pemetaan aktivitas cabang dan ranting muhammadiyah di daerah istimewa yogyakarta. Universitas muhammadiyah surakarta.
- Hidayat, T., & Tarmuji, A. (2013). Sistem Informasi Geografis Untuk Pemetaan Lokasi TK "Aisyiyah Bustanul Athfal Di "Aisyiyah DIY. *Jurnal Sarjana Teknik Informatika E-ISSN*, *2338*, 5197.
- Lubis, S., & Cholish, C. (2019). Pelatihan Pembuatan Peta Cabang Dan Ranting Muhammadiyah Menggunakan Aplikasi Sicara Untuk Mercepatan Pemetaan Cabang Dan Ranting Muhammadiyah Se-Kota Medan. *RELE (Rekayasa Elektrikal Dan Energi): Jurnal Teknik Elektro*, *2*(1), 14–21.
- Pimpinan Pusat Muhammadiyah. (2022). *Majelis dan Lembaga - Muhammadiyah*. https://muhammadiyah.or.id/majelis-dan-lembaga/
- Salsabila, A. B., & Rudiman, R. (2021). Pemetaan Persebaran Sekolah Muhammadiyah di Samarinda Menggunakan Metode K-means berbasis GIS. *Borneo Student Research (BSR)*, *3*(1), 1114–1121.
	- Zainuddin, M. (2012). *Peta Digital Cabang dan Ranting Muhammadiyah dengan Bantuan Google Maps (Studi Kasus Wilayah Daerah Istimewa Yogyakarta)*. Universitas Muhammadiyah Surakarta